# Sizmek Formats **HTML5 Full Screen Expandable Banner** Build Guide

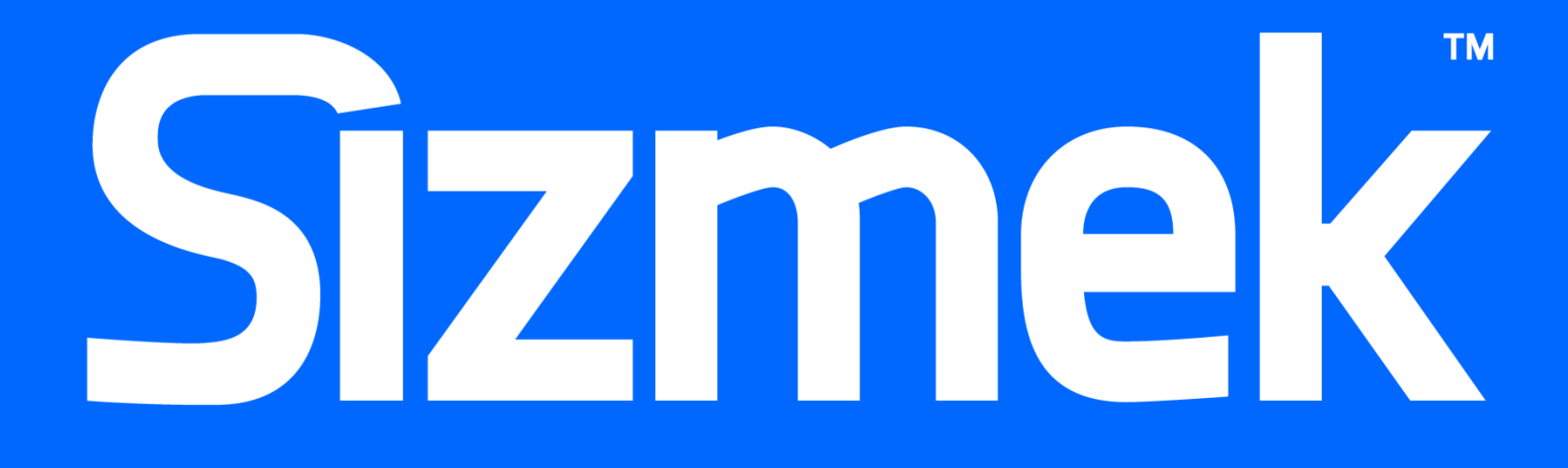

# **Table of Contents**

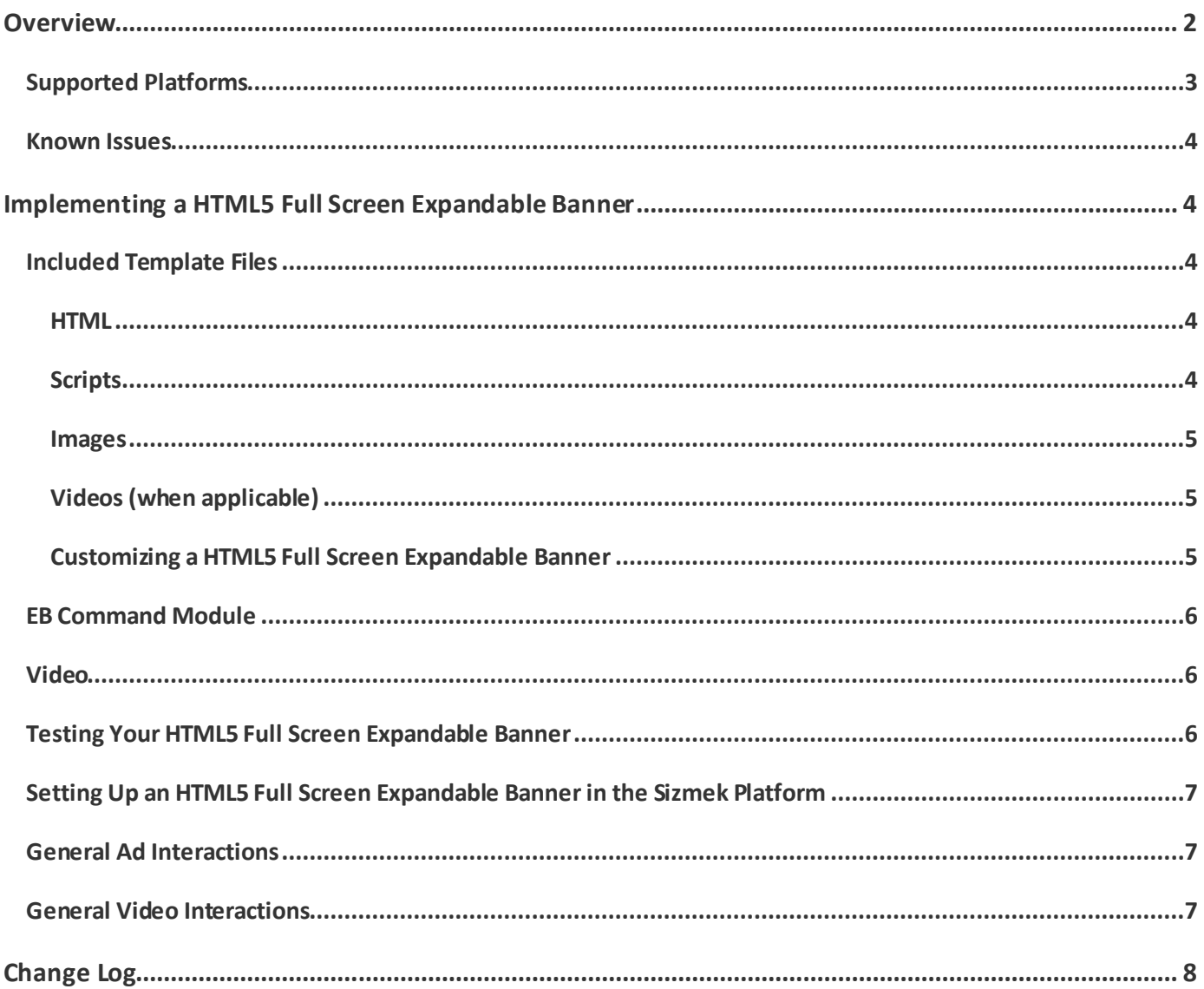

## <span id="page-3-0"></span>**Overview**

The HTML5 Full Screen Expandable Banner is an expandable banner that expands to the full size of the screen on a mobile device, and the full size of the window on a desktop browser.

The ad loads in the collapsed state. The user can then expand the ad to the full screen state.

From the expanded state, the user may click the **UserAction** button, the **ClickThrough** button, orthe **Close** button. Clicking the **UserAction** button tracks a custom interaction that will appearin reports. Some templates contain a video player, which is set up to track video interactions.

While the HTML5 Full Screen Expandable Banner can be customized to any size, templates with common sizes are already provided. See below for complete list of templates available:

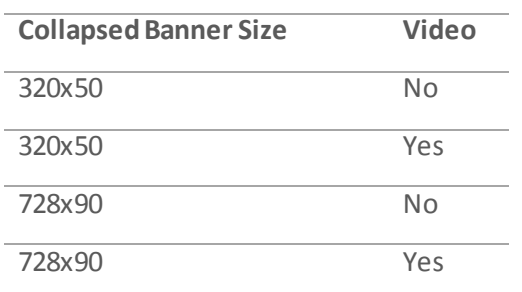

<span id="page-4-0"></span>The following illustrations show the collapsed and expanded states of the 320x50 to Full Screen expandablewith video on a mobile device:

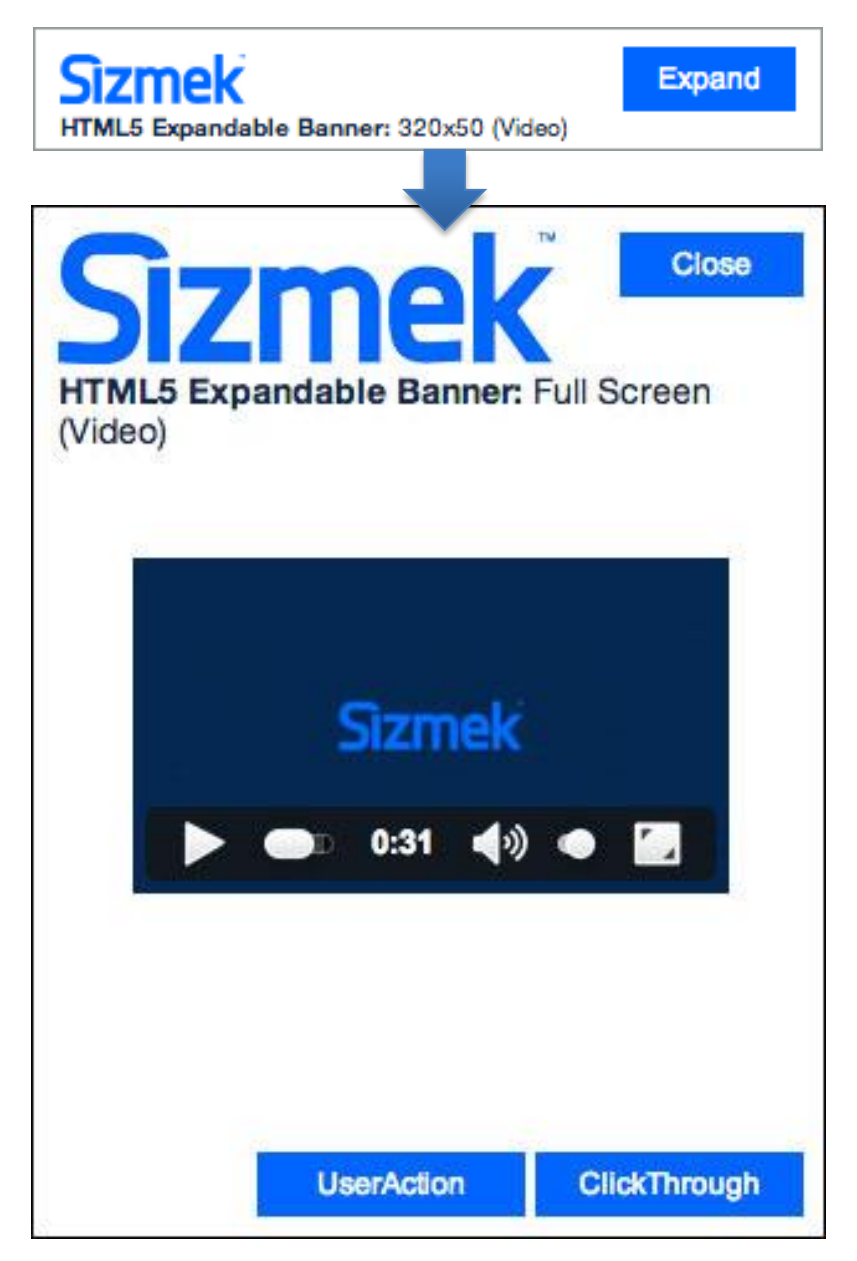

## **Supported Platforms**

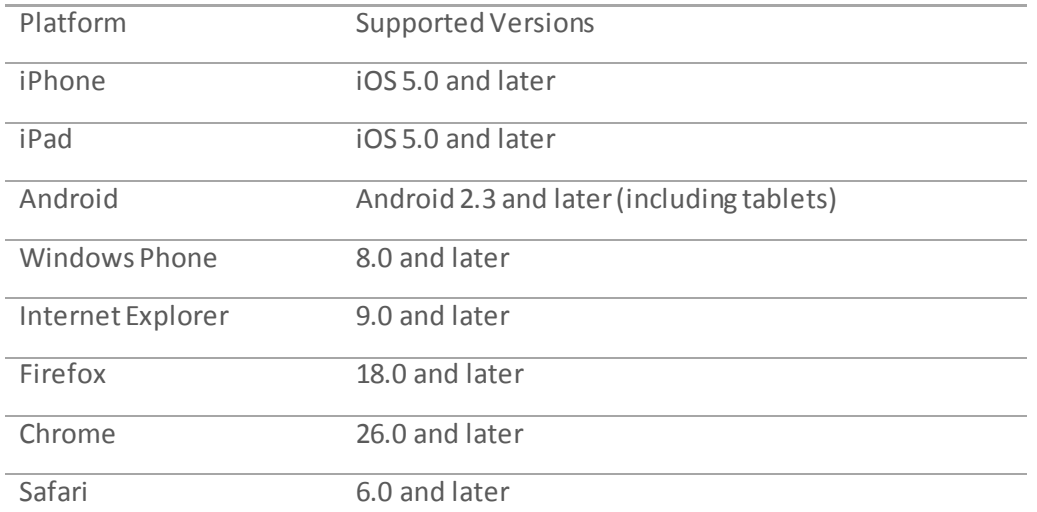

#### <span id="page-5-0"></span>**Known Issues**

 In Android 2.3, if you click through to the advertiser landing page, then go back to the ad, the ad will be slightly too tall for the screen. It will correct itself when the user touches the ad.

## <span id="page-5-1"></span>**Implementing a HTML5 Full Screen Expandable Banner**

#### **Before you Begin**

Make sure you have the following resources available:

 A HTML5 Full Screen Expandable Bannerformat workspace.Download the workspace from the Creative Zone and extract it, preserving the directory structure.

#### <span id="page-5-2"></span>**Included Template Files**

#### <span id="page-5-3"></span>**HTML**

The following HTML5 template files are included:

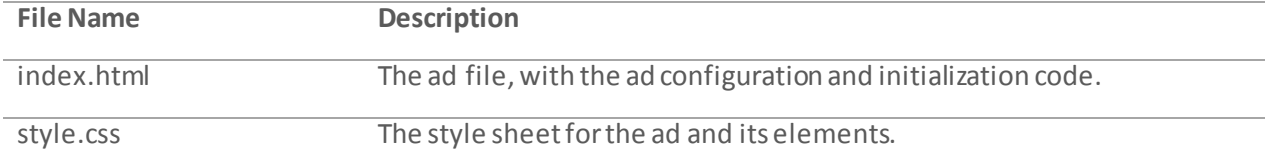

#### <span id="page-5-4"></span>**Scripts**

The following JavaScript files are included:

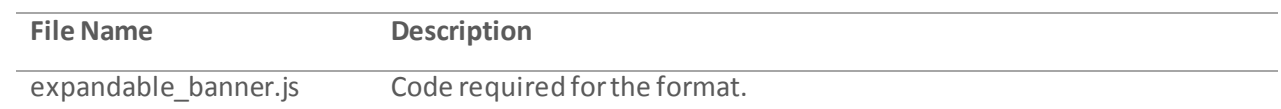

#### <span id="page-6-0"></span>**Images**

The following image template files are included:

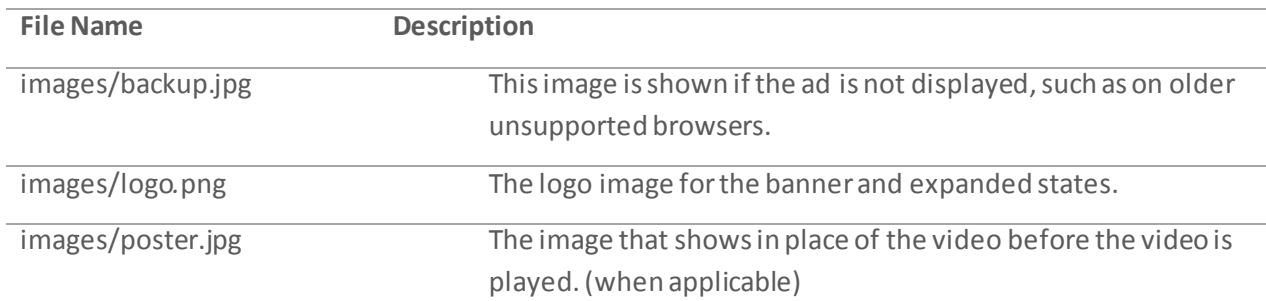

#### <span id="page-6-1"></span>**Videos (when applicable)**

The following image template files are included:

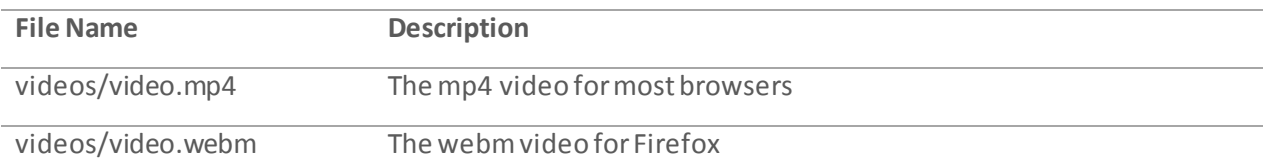

#### <span id="page-6-2"></span>**Customizing a HTML5 Full Screen Expandable Banner**

All of the HTML5 Full Screen Expandable Bannerfunctionality is programmed in the template files. At minimum, the only changes you will need to make are to the loaded image and video assets and their respective styles.

**Note:** When updating or replacing images or videos, make sure to also update references to their filenames and dimensions found in index.html and style.css as necessary.

To update the layout and design of a template, open the index.html and style.css filesin a text editor.

The index.html also contains JavaScript that can be modified to change or extend functionality. The properties of available include:

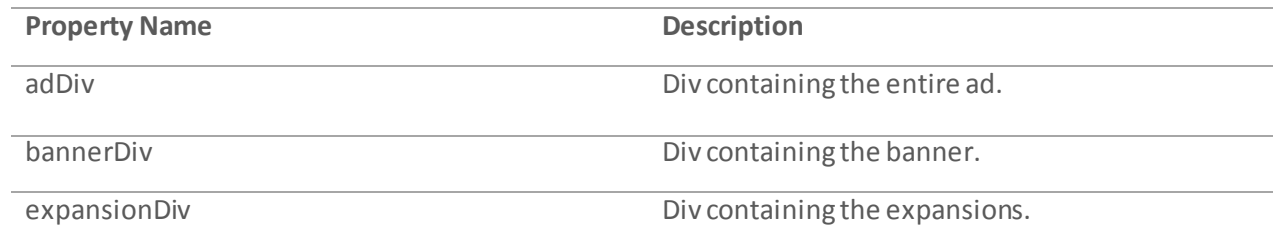

#### The functions available include:

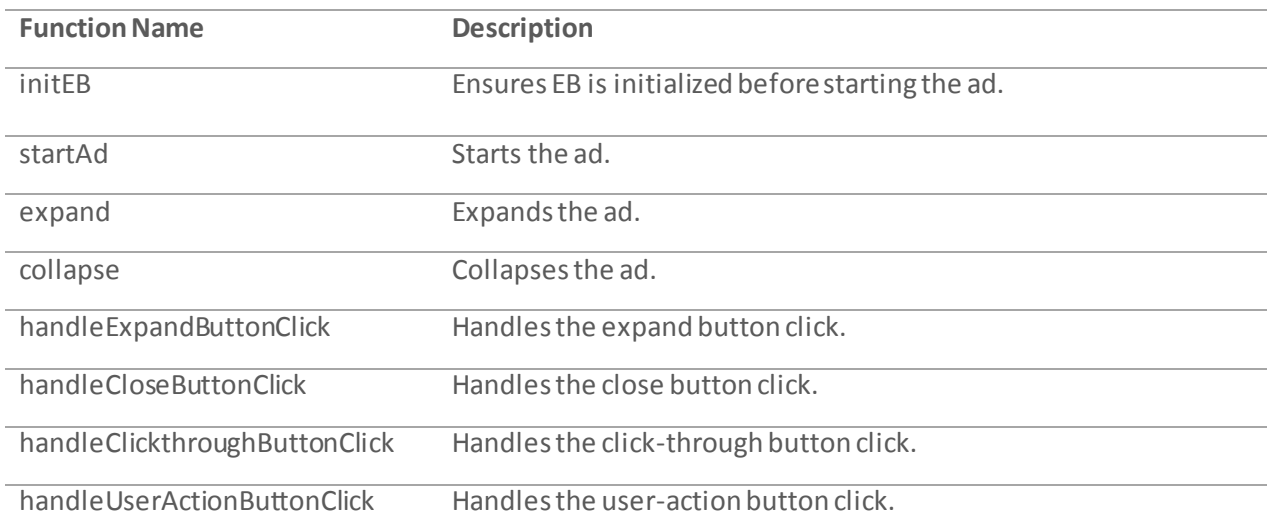

**Note:** The functions expand and collapse should not be renamed or replaced as they are sometimes called from the publisher.

#### <span id="page-7-0"></span>**EB Command Module**

Some ad networks require the ability to externally expand and collapse Sizmek ads, particularly when the ad is being used in a mobile application. The EB Command Module facilitates this requirement by sending events that call the  $\epsilon$ xpand() and  $\text{collapse}$ () functions in the creative container to update its content appropriately. The EBCMD module, included in the following code, enables this functionality.

```
<script type="text/javascript">EBModulesToLoad = ['Video', 
'EBCMD'];</script>
```
#### <span id="page-7-1"></span>**Video**

The video component tracks video metrics and interactions in your ad. It is included with the following code:

```
\leqscript type="text/javascript"> EBModulesToLoad = ['Video',
'EBCMD'];</script>
```
The initVideo function registers your video element for tracking later in the code:

```
function initVideo() {
     var videoTrackingModule = new EBG.VideoModule(video);
}
```
If you want to track video metrics, your video elements must be initialized in this fashion.

## <span id="page-7-2"></span>**Testing Your HTML5 Full Screen Expandable Banner**

To test your ad locally, open **index.html** in a web browser and walk through the ad experience. You can use a webdebugging tool to view the source code and any data being sent or received by the ad.

Copyright © 2014 Sizmek, Inc. All rights reserved. 6

## <span id="page-8-0"></span>**Setting Up an HTML5 Full Screen Expandable Banner in the Sizmek Platform**

#### **To set up a HTML5 Full Screen Expandable Banner in the Sizmek MDX platform:**

- 1. Archive the workspace into a new ZIP file, preserving the directory structure. You can do this with WinZip, 7Zip, or another archiving program.
- 2. In the Sizmek MDX platform, under **Creative Assets**, create a new Workspace by uploading the ZIP file.
- 3. Under the **Ads** section, create a new ad.
- 4. Fill out the form. Set **Ad Format** to **HTML5 Full Screen Expandable Banner**. If you do not have access to this format, ask your client services or support representative to help you gain access.
- 5. Save the ad.
- 6. [Create a new placement](https://platform.mediamind.com/onlinehelp/MediaMind/External/#2006.asp) for the ad.
	- a. Fill out the form. Set the **Placement type** to **In Banner** and the **Banner size** to **the collapsed size of your ad**. Make sure **This is an IM banner** is checked.

After you've saved your placement, you can then generate preview tags to test on your web site.

#### <span id="page-8-1"></span>General Ad Interactions

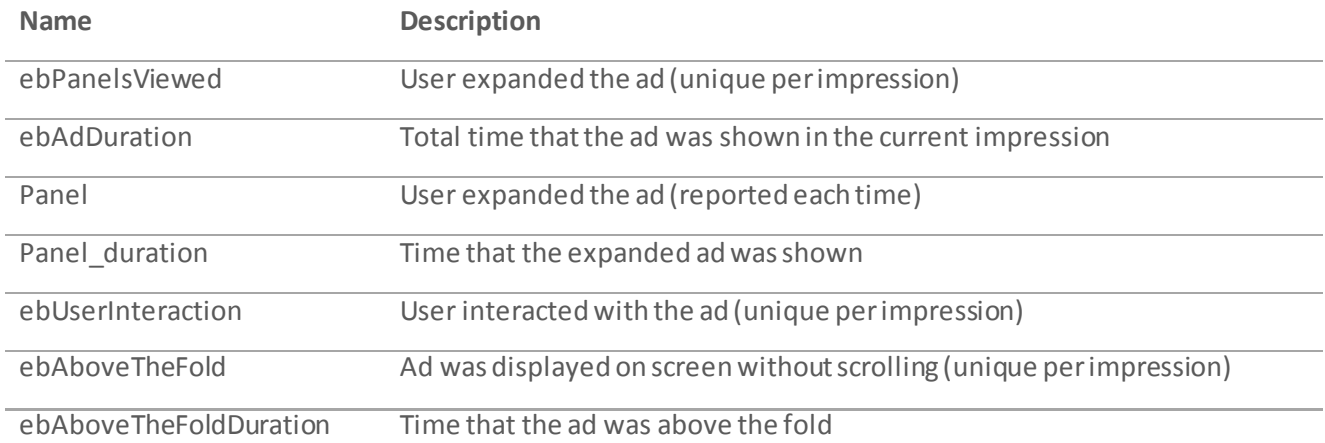

#### <span id="page-8-2"></span>General Video Interactions

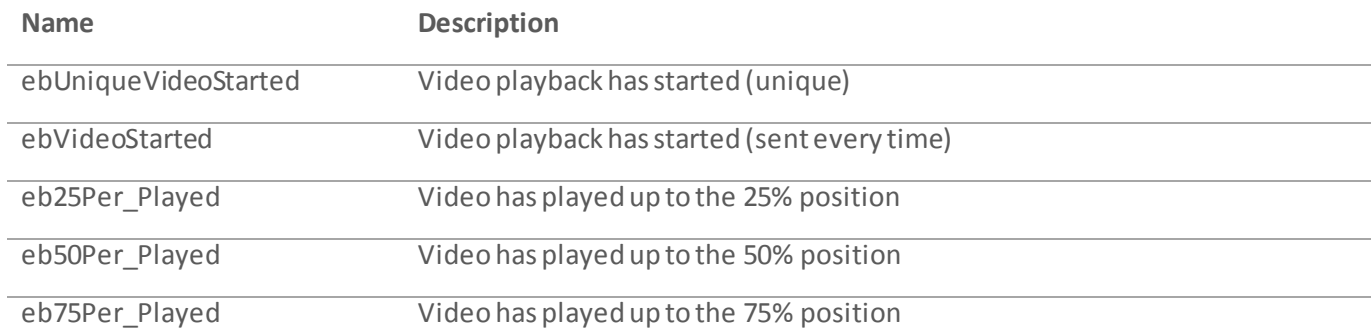

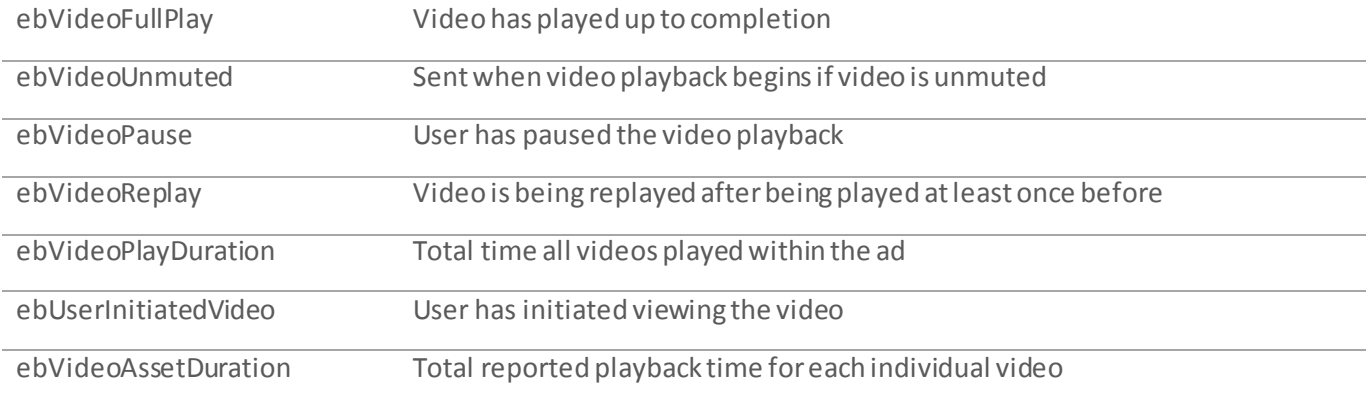

## <span id="page-9-0"></span>**Change Log**

Release: April 30, 2014

- Sizmek rebranding.
- Simplified and increased reliability of full screen feature on many devices and in-app environments.
- Fixed bugs with expanding ad from a fixed publisher div.
- HTML5 Full Screen Expandable is now a custom format separate from the HTML5 Single Expandable Banner.
- Removed custom graphics from video player in favor of simpler native controls.

#### **Notice**

**The information contained in this document is proprietary and confidential to Sizmek and/or any of its affiliated companies. Disclosure, copying, reproduction, storing or any use of this document or any part thereof without the express prior, written consent of Sizmek or its authorized representatives is strictly prohibited. The information furnished in this document is believed to be accurate and reliable. However no responsibility is assumed by Sizmek for the use of this information. Sizmek reserves the right to make changes to the information included in this document at any time and without notice.**

**Copyright © 2014 Sizmek. All rights reserved.**

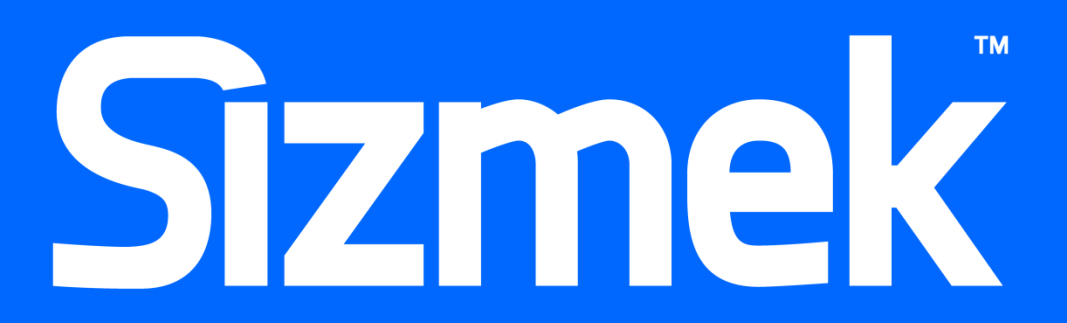

Flash is either a registered trademark or trademark of Adobe Systems Incorporated in the United States and/or other countries. Trademark Note: Sizmek, the Sizmek logo, Sizmek Rich Media, Sizmek Mobile, Sizmek Video, Sizmek Channel Connect, Sizmek Works hop, etc. are trademarks and/or registered trademarks of Sizmek. All other trademarks are the property of their respective owners.